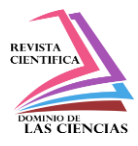

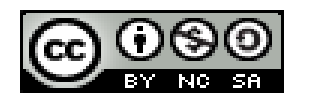

**DOI: http://dx.doi.org/10.23857/dc.v6i4.1518**

Ciencias técnicas y aplicadas Artículo de revisión

# *Chatbot en Telegram para consultas de casos COVID-19 en el Ecuador*

*Chatbot in Telegram for consultations of COVID-19 cases in Ecuador*

*Chatbot em Telegram para consultas de casos COVID-19 no Equador*

Edwin Santiago Prieto-Reinoso<sup>I</sup> santiago\_s91@hotmail.com https://orcid.org/0000-0001-8986-5251

Javier Bernardo Cabrera-Mejía<sup>II</sup> jcabreram@ucacue.edu.ec https://orcid.org/0000-0003-2027-0211

**Correspondencia:** santiago\_s91@hotmail.com

**\*Recibido:** 31 de agosto de 2020 **\*Aceptado:** 26 de septiembre de 2020 **\* Publicado:** 30 de octubre de 2020

- I. Ingeniero Electrónico, Universidad Católica de Cuenca, Jefatura de Posgrados, Unidad Académica, Cuenca, Ecuador.
- II. PhD(c) en Tecnologías de la Información y Comunicación, Universidad Católica de Cuenca, Jefatura de Posgrado, Centro de Investigación, Innovación y Transferencias de Tecnología (CIITT), Cuenca, Ecuador.

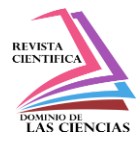

#### **Resumen**

Este documento presenta una propuesta de configuración de un chatbot en la aplicación Telegram, empleando la herramienta NodeRed con el objetivo de que los usuarios (gobierno, instituciones de salud pública y privada, personas en general) consulten estadísticas, por provincia del Ecuador, sobre la pandemia mundial del COVID-19. La idea principal es determinar la utilidad de este tipo de aplicaciones basadas en IoT bajo una metodología experimental, para obtener datos sobre el número de casos de contagio, recuperados, fallecidos y descartados, almacenar las consultas realizadas en un sistema de gestión de base de datos, obtener resultados estadísticos de las consultas realizadas y actuar en consecuencia. Los nodos creados en Telegram, para la recepción de las peticiones y envió de los resultados, ayudan a obtener la información acerca del impacto generado (número de consultas, provincias consultadas, entre otros), estos datos serán consumidos por un servicio web que almacenará toda la información sobre las estadísticas de COVID-19 a nivel nacional.

Palabras claves: COVID-19; IoT; Chatbot; Telegram; Ecuador.

### **Abstract**

This document presents a proposal for configuring a chatbot in the Telegram application, using the NodeRed tool with the objective that users (government, public and private health institutions, people in general) consult statistics, by province of Ecuador, on the COVID-19 global pandemic. The main idea is to determine the usefulness of this type of applications based on IoT under an experimental methodology, to obtain data on the number of cases of contagion, recovered, deceased and discarded, store the queries made in a database management system , obtain statistical results of the consultations made and act accordingly. The nodes created in Telegram, to receive the requests and send the results, help to obtain information about the impact generated (number of queries, provinces consulted, among others), this data will be consumed by a web service that will store all information on COVID-19 statistics nationwide.

**Keywords:** COVID-19; IoT; Chatbot; Telegram; Ecuador.

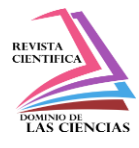

#### **Resumo**

Este documento apresenta uma proposta de configuração de um chatbot na aplicação Telegram, utilizando a ferramenta NodeRed com o objetivo de que os usuários (governo, instituições de saúde públicas e privadas, pessoas em geral) consultem estatísticas, por província do Equador, sobre o Pandemia global de COVID-19. A ideia principal é determinar a utilidade deste tipo de aplicações baseadas na IoT sob uma metodologia experimental, obter dados sobre o número de casos de contágio, recuperados, falecidos e descartados, armazenar as consultas feitas em um sistema de gerenciamento de banco de dados , obter resultados estatísticos das consultas realizadas e agir em conformidade. Os nós criados no Telegram, para receber os pedidos e enviar os resultados, ajudam an obter informação sobre o impacto gerado (número de consultas, províncias consultadas, entre outros), estes dados serão consumidos por um serviço web que irá armazenar todos informações sobre estatísticas COVID-19 em todo o país.

**Palavras-chave:** COVID-19; IoT; Chatbot; Telegrama; Equador.

#### **Introducción**

Al inicio del año 2020 el mundo se vio afectado por una pandemia causada por el virus SARS-CoV-2, conocido como COVID-19, con origen en la provincia de Wuhan en China y de rápida transmisión hacia los cinco continentes (Mayo Clinic, 2020). Este virus se define como un síndrome respiratorio agudo grave, de alta contagiosidad. Muchos de los síntomas de este nuevo virus son aún desconocidos y están en fase de análisis, pero de las conocidas y detectadas están: fiebre, tos, pérdida del gusto, pérdida del olfato, falta de aire o dificultad para respirar, entre otras se puede obtener información útil para la detección y tratamiento de las posibles personas infectadas. (Mayo Clinic, 2020)

Hay aplicaciones de IoT que son aplicables en el ámbito de la salud en general (Organización Mundial de la Salud, 2020), como por ejemplo los dispositivos de seguimiento de signos vitales, aplicaciones de telemedicina, entre otras, las mismas se podrían sugerir (con base científica y tecnológica) para la detección de pacientes portadores del COVID-19 y de esta manera colaborar con el cumplimiento de las recomendaciones, indicadas por las instituciones de la salud, como evitar contacto cercano (menos 2 metros) con cualquier persona que esté enferma o que presente

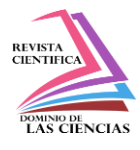

síntomas, reducir el tiempo de contacto con otras personas, estén o no contagiadas, y el uso adecuado de mascarillas o protectores faciales. (Organización Mundial de la Salud, 2020) Los dispositivos con concepto de internet de las cosas han tenido un desarrollo sostenido y han avanzado de manera acelerada dentro de las TICs, ayudando a mejorar sustancialmente los campos en los que interviene: medioambiente, ciudades, hogar, industria y personal (en estos dos último se encuentra el campo de la salud en el que se usa con frecuencia y con buenos resultados). (ITU, 2020)

Adicional a las posibles propuestas teóricas y prácticas de uso de tecnologías IoT existentes para detectar pacientes con COVID-19 se presenta esta propuesta que se basa en el uso de la información suministrada por los usuarios y entidades de salud públicas y privadas, que permita, a través de un chatbot en la aplicación Telegram, organizar y facilitar el acceso, análisis y posterior toma de decisiones en base al número de casos positivos, casos sospechosos, fallecimientos, entre otros, de cualquier provincia a nivel del Ecuador.

IoT se lo puede catalogar como un paradigma de combinación de tecnologías informáticas, que abarca protocolos de comunicación de red, sensores y actuadores, los cuales son capaces de recibir y proporcionar información digitalizada y ubicar la misma en redes bidireccionales que trasmiten y reciben datos para ser usados por los usuarios finales. (Bliznakoff del Valle, 2014) (Lanza et al., 2016)

El Internet de las cosas ha marcado un desarrollo científico y tecnológico por todo el mundo. Además de que influye en algunos factores de la vida cotidiana de la gente, este nuevo enfoque o avance tecnológico del mundo plantea una serie de oportunidades y desafíos que tienen un efecto dentro de los aspectos tanto económicos como políticos. (Márquez Díaz, 2019) Es interesante conocer algunos números y estadísticas sobre el uso actual de los chatbots, no solo a nivel de páginas web de empresas y/o marcas comerciales sino también a nivel de redes sociales o sistemas de comunicación de información formal e informal.

Existen estimaciones de que en el mercado de los chatbots habrá un crecimiento anual del 29,7% entre el 2020 y el 2024. Así también, en 2023, el 30% de los servicios de comunicación con los clientes se desarrollará de manera proactiva, con el uso de inteligencia artificial y BigData. (Gartner, 2020)

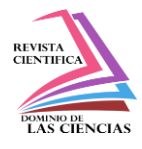

Dentro de las redes sociales y software de comunicaciones (chat, llamadas, etc.) cuentan actualmente con más de 100.000 bots para interacción con los usuarios, con diferentes expectativas y reacciones, en su mayoría buenas (Ditrendia, 2019). Algunos casos similares se pueden encontrar en otros rubros, como por ejemplo la domótica, que usa conceptos de IoT y los integra con las redes sociales o aplicaciones web que permitan monitorear y se modelar perfiles de usuarios. (Ortega, Minchala, & Palacios, 2019)

#### **Desarrollo**

#### **Descripción del caso**

Es necesario indicar que, en el Ecuador, existe una página únicamente informativa sobre los casos COVID-19 con todos los datos de contagios, fallecidos, casos sospechosos, entre otros, esta información se cargará manualmente, mediante una API, en una base de datos no relacional como lo es FIREBASE de Google, la misma que es consumida a través de la API de NODERED, esta misma va guardando las estadísticas en la base de datos MariaDB, como se indica en los siguientes puntos del documento.

Los datos reales son tomados de la página del Ministerio de Salud Pública del Ecuador (https://www.salud.gob.ec/el-ministerio-de-salud-publica-del-ecuador-msp-informa-situacioncoronavirus/) y cargados como se indica en el párrafo anterior, para poder ingresar y relacionar esta información con la API de Telegram.

Esta aplicación no trabaja en tiempo real ya que accede a la información de la base de datos creada, la misma que se actualiza de manera manual y depende de la carga de datos del Ministerio de Salud Pública y de la Organización Mundial de la Salud.

A continuación, se detallan los pasos necesarios y adicionales, a seguir para la consecución de la propuesta planteada.

Pasos a considerar:

Creación de un bot en telegram.

Creación de cuenta en FireBase y configuración.

Instalación de MariaBD, creación de la base de datos y tabla. Archivos electrónicos de Imagen (Opcional).

Instalación y configuración de Grafana.

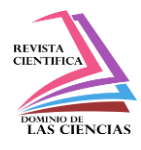

Lo primero que se realiza en la aplicación Telegram es el establecimiento del BotFather para poder iniciar una conversación, el bot ofrece automáticamente una serie de posibilidades que se pueden elegir en base al criterio que se defina y a la utilidad que se le va a dar. (Telegram, 2020)

Se escribe la línea de comando /newbot para crear un nuevo bot., pregunta el nombre del bot, se le asigna un nombre, en este caso se llamará Covid19\_ec. Hay que elegir un nombre de usuario del bot. Debe terminar en `bot, en este caso se lo denominará iot\_ucacuebot, seguido se mostrará el token de seguridad.

Para personalizar el bot es posible editar su nombre, fijar una descripción, elegir una foto y otras funcionalidades adicionales. Para ello, solo se escribe la opción /mybots, automáticamente aparecerá una serie de opciones. El último paso es conectar tu bot con un server/código, pero para ello debe ejecutar la siguiente ruta:

https://api.telegram.org/bot<TOKEN>/setWebhook?url=

Como respuesta se indica la conexión del chatbot mediante la API para poder compartir la información necesaria y manejarla en base a lo requerido. (Telegram, 2020)

### **Creación de cuenta en FireBase y configuración.**

Firebase proporciona una base de datos en tiempo real, back-end, que organiza toda la información en forma de árbol JSON. Este servicio proporciona aplicaciones, una API que permite que la información de las aplicaciones sea sincronizada y almacenada en la nube de Firebase; en este caso se almacenará toda la información de las provincias del Ecuador con los siguientes campos:

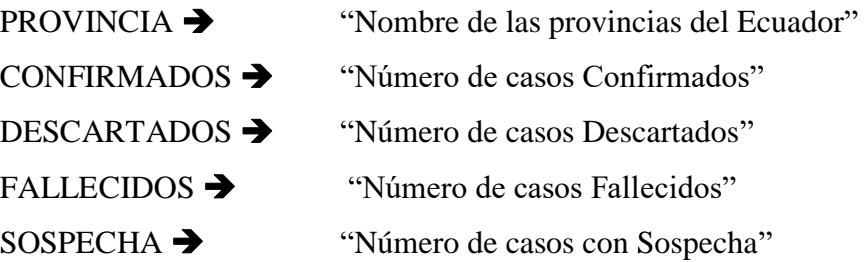

Se debe crear una cuenta en www.google.com y luego autenticarse en FireBase mediante el siguiente link: https://firebase.google.com; navegar a la opción consola. (Firebase, 2020)

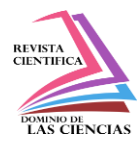

Creación de un nuevo proyecto en Firebase:

Paso 1: Escribir el nombre del proyecto

Paso 2: Seleccionar la ubicación y aceptar los términos y se creará un nuevo proyecto Al establecer una base de datos en Firebase, se empieza a crear el árbol de datos. Toda la información que se ingresa a este proyecto está relacionada con información real tomada del Ministerio de Salud pública del Ecuador. Una vez llenado los datos se procede a obtener la información del árbol de datos mediante el API res de FireBase con el siguiente link: https://ucacue-iot.firebaseio.com/Ecuador.json

### **Instalación de MariaDB, creación de la base de datos y tabla**

MariaDB es un sistema gestor de bases de datos de tipo relacional, el mismo que es derivado de MySQL, constando con licencia GPL (General Public License).

Se realiza la instalación de MariaDB, creando la base de datos del proyecto con los comandos requeridos en el terminal.

#### **Archivos electrónicos de imagen**

Node-RED se la define como una herramienta de desarrollo que se basa en un flujo de programación visual desplegado originalmente por IBM para la conexión de dispositivos de hardware, API y servicios en línea, esto como parte del internet de las cosas. Muestra un editor de flujo que se basa en un navegador web, que permite al mismo se utilizado crear funciones de JavaScript. Los elementos de estas aplicaciones se pueden almacenar o compartir para ser reutilizados. El tiempo de ejecución se basa en Node.js. Los flujos creados en Node-RED se almacenan usando JSON. Para este artículo se utilizará un sistema operativo Linux con una distribución de Ubuntu. (Pick Data, 2020)

Para instalar node-red se lo realiza con el comando: Sudo apt-get install node-red. Una vez instalado como módulo, se puede usar el comando node-red para iniciar en su terminal. Puede usar Ctrl-C o cerrar la ventana de terminal para detener Node-RED.

Para empezar a usar node-red, hay que abrir el navegador web e ingresar con http://localhost:1880 o http://ip\_del\_equipo:1880 ya que Nodo-RED requiere este puerto para su correcto

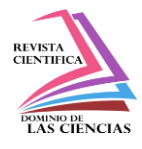

funcionamiento. Luego de ingresar a node-red se procede a instalar dos nodos en menú Manager Palette en la pestaña install:

- Telegram
- Mysql

Se agrega los siguientes componentes en este artículo conforme se ilustra en la figura 1.

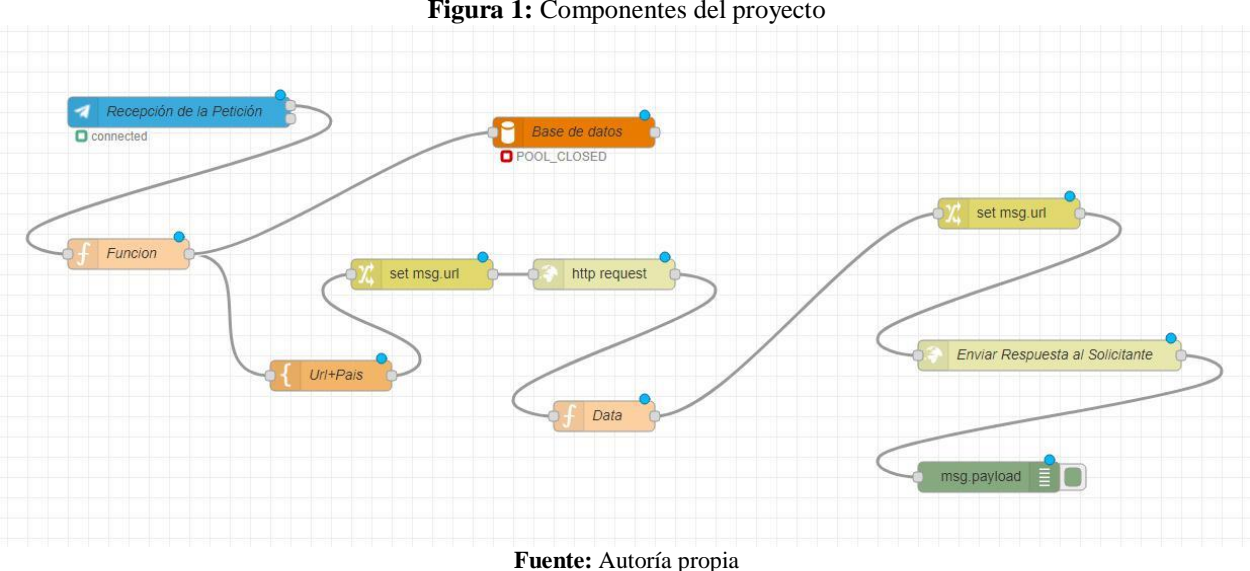

**Figura 1:** Componentes del proyecto

Una vez configurado el nodo recepción de petición:

- Se transforma el texto en mayúscula y le formatea el texto quitando tildes, virgulilla entre otros caracteres especiales.
- Recupera el número del Chat que realiza la petición, con el objetivo de enviar la respuesta al solicitante.
- Se crea la url para la petición del para realizar la consulta a la base de datos de FireBase.
- Se crea la url para envío de la respuesta al solicitante, concatenando el chat\_id.
- Se procede a crear el query para enviar a la base datos MariaBD la fecha y hora de petición, con el el nombre de la provincia consultada (se valida si la provincia no es correcta no se insertará esta información en la base de datos).

Configuración del nodo Base de datos (MySQL):

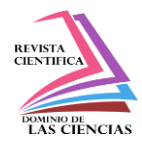

En este nodo se receptará el Query del nodo anterior para realizar la inserción en la base de datos con la siguiente configuración, se configura el nodo Url+Pais y el nodo set msg.url. Posterior a esto se configura el nodo set mediante: http request, este nodo realiza la petición de la base de datos en FireBase.

El nodo Data recupera variables globales; valida si el texto que se recibe por el bot es una provincia válida, genera la url para él envió de respuesta al usuario del bot solicitante, caso contrario envía un mensaje con indicaciones sobre el funcionamiento del bot.

Finalmente se configura el nodo Enviar Respuesta al solicitante del bot para información solicitada.

#### **Instalación y configuración de Grafana**

Grafana se define como un software libre que se basa en una licencia de Apache 2.0, lo que hace posible la visualización y el formato de datos métricos en el mismo. Admite la creación de cuadros de mando y gráficos, basados en múltiples fuentes, abarcando bases de datos de series de tiempo. (Obando, 2020)

Se realiza la instalación y configuración de Grafana, para luego iniciar su servicio con el siguiente comando en la consola: service grafana-server start

Como resultado se obtiene el número de consultas realizadas por provincia, como se puede ver en la figura 2.

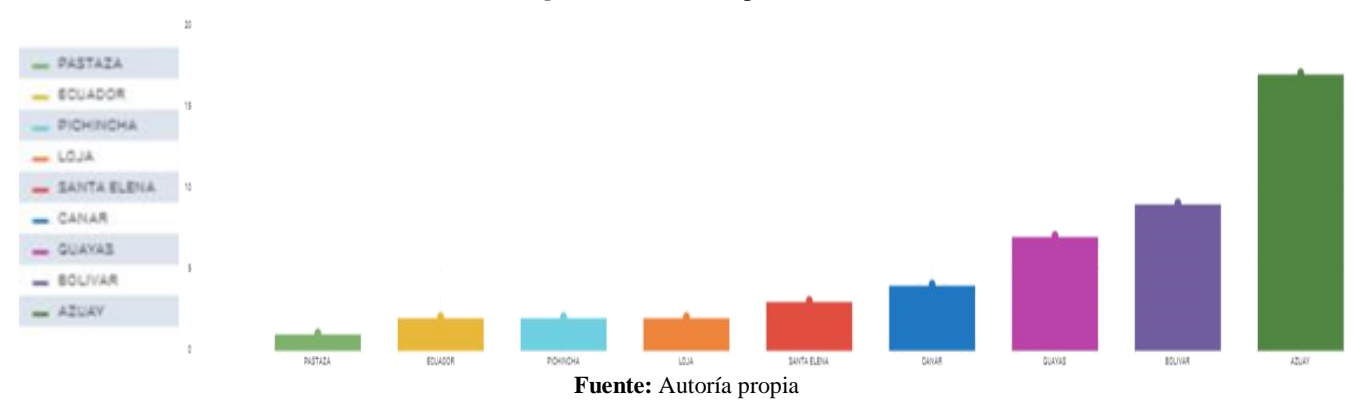

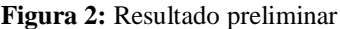

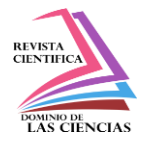

#### **Resultados**

Para buscar el bot en telegrama hay que buscarlo como: iot\_ucacuebot, y se inicia la actividad de conversación.

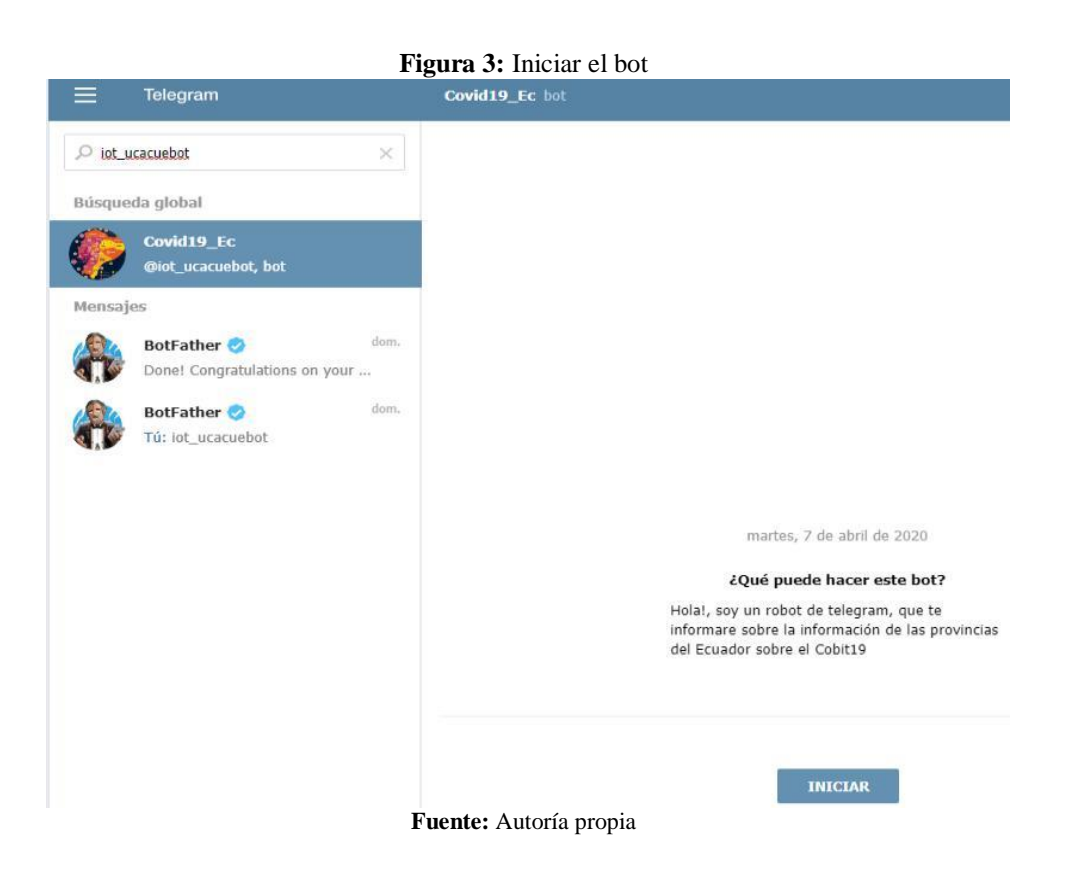

En el texto del bot de telegram se realiza la petición escribiendo uno de los nombres de las 23 provincias del Ecuador o también escribiendo el nombre de "Ecuador" (esta opción visualizará todos los datos nacionales sobre las estadísticas del COVID-19) figura 4.

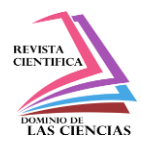

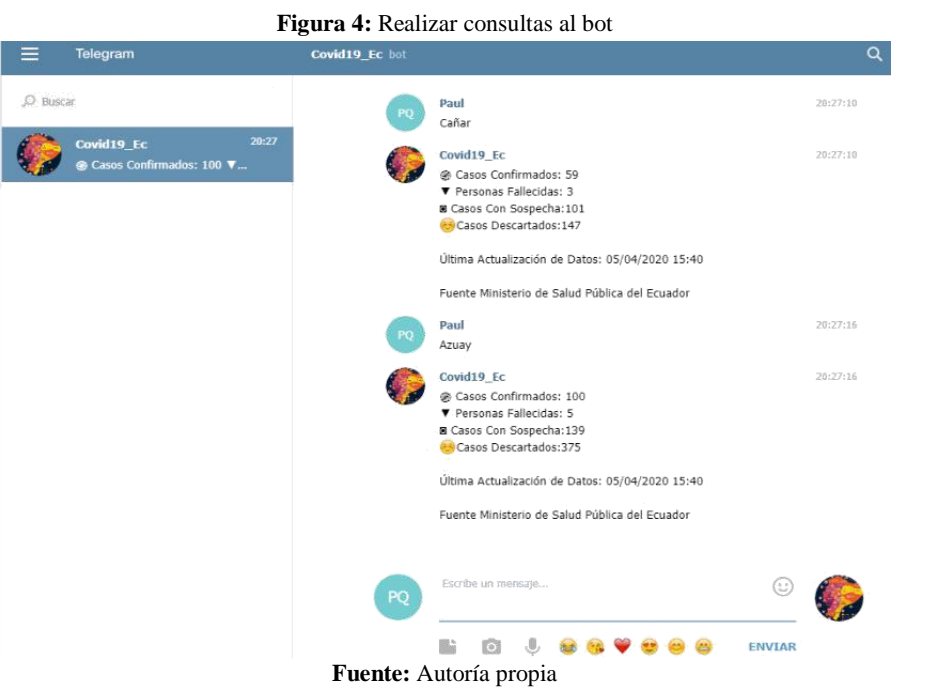

En caso de escribir una provincia que no existe, el sistema indicará un mensaje sobre las indicaciones de uso del bot, tal como se indica en la figura 5.

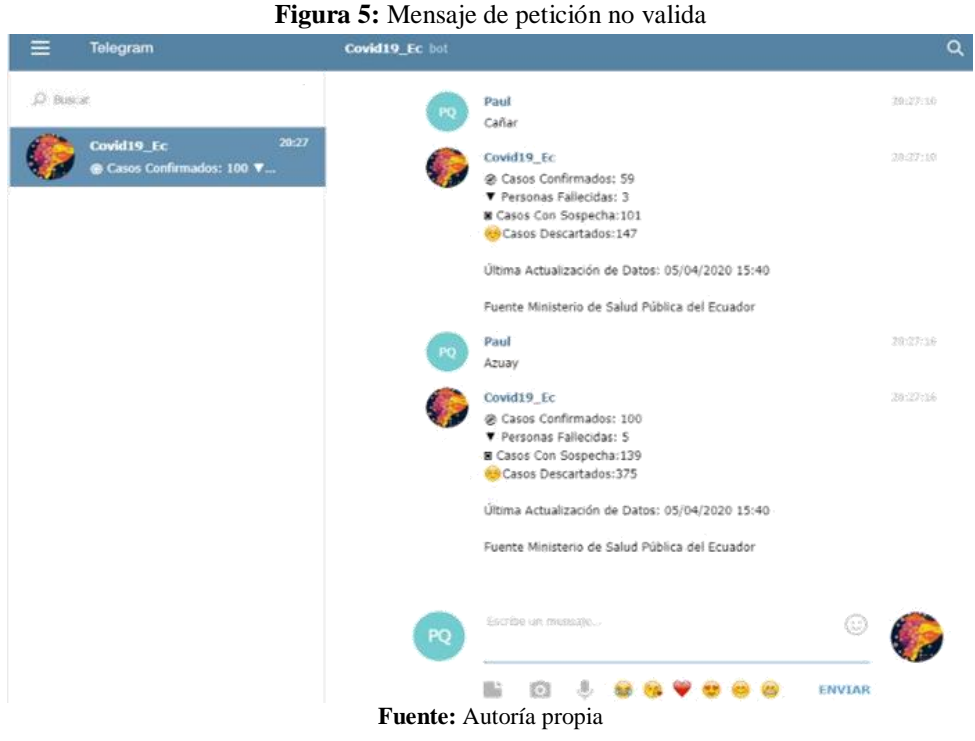

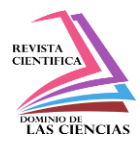

Al momento de realizar las consultas el flow de node-red insertará a la base de datos de mariaDB el nombre de la provincia consultada con el objetivo de realizar las estadísticas finales de la consulta como se muestran en la figura 6.

> **Figura 6:** Estadísticas base de datos MariaDB [(none) ]> use proyecto; Reading table information for completion of table and column names You can turn off this feature to get a quicker startup with -A Database changed MariaDB [proyecto]> select now() as time, count(\*) total, provincia from report proyec group by provincia order by total; | total | provincia time 2020-04-07 20:43:23 | 1 | PASTAZA 2020-04-07 20:43:23 | 2 | ECUADOR  $2020 - 04 - 0720:43:23$ 2 | PICHINCHA 2020-04-07 20:43:23 |  $2$  | LOJA 2020-04-07 20:43:23 | 3 | SANTA ELENA 2020-04-07 20:43:23 | 6 | CANAR 2020-04-07 20:43:23 | 7 | GUAYAS 2020-04-07 20:43:23 | 9 | BOLIVAR 2020-04-07 20:43:23 | 18 | AZUAY rows in set (0.00 sec) ariaDB (proyecto)>

**Fuente:** Autoría propia

En la figura 7, se pueden observar las estadísticas del resultado final de las pruebas realizadas, de un universo de 64 consultas la mayoría optó por conocer los resultados de la provincia del Azuay, seguida por Bolívar y Guayas.

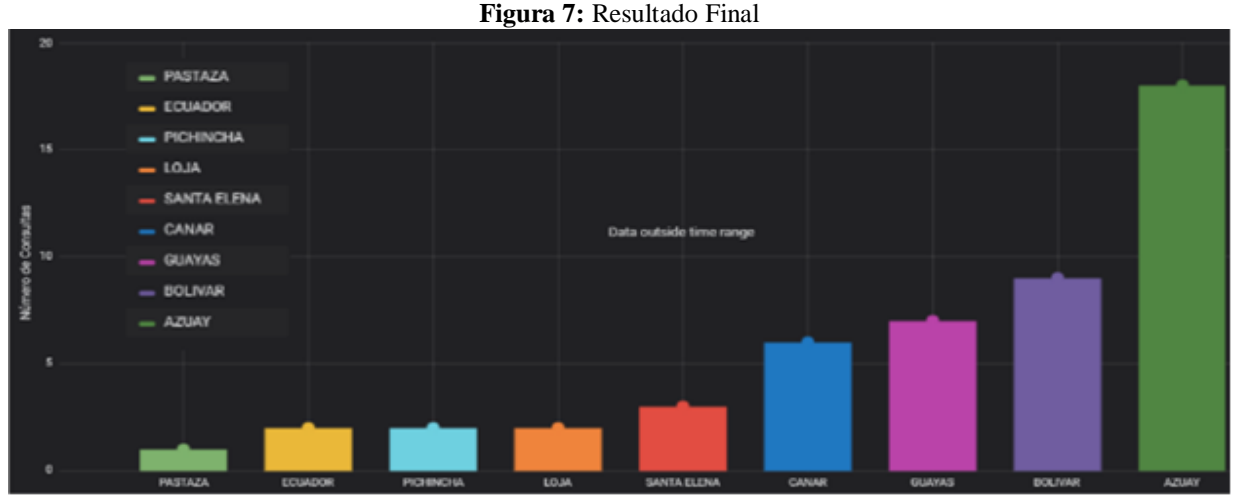

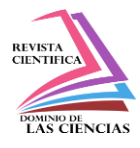

Estas pruebas realizadas, si bien es cierto no son en gran volumen, pero sirvieron para probar las diferentes alternativas configuradas en el chatbot y, sobre todo, verificar que los datos consultados concuerden con la base de datos cargada, para de esta manera darle valor a la información.

Las condiciones de uso de esta aplicación se rigen por las proporcionadas por Telegram, todas las personas que descarguen esta aplicación y acepten los términos y condiciones de uso son susceptibles de acceder al chatbot creado, simplemente con buscarlo.

## **Conclusiones**

Las aplicaciones basadas en sistemas y tecnología IoT son cada vez más populares, en este artículo se deja en manifiesto aquello, no solo basados en la popularidad sino en la verdadera utilidad que generan, en este caso enfocado a un problema de connotación mundial como es la pandemia provocada por el COVID-19.

La conjunción de sistemas IoT y aplicaciones "cloud" permiten acceder a la información de manera eficiente, con tiempos muy reducidos y en base a criterios de globalización que internet permite a sus usuarios. Es de fundamental importancia conocer los casos y demás información, referida a la pandemia, de manera fiable y al alcance de la mano.

Gracias a la posibilidad de interactuar y correlacionar entre aplicaciones a través de APIs se logra el resultado final, que consiste en: la obtención y carga, el almacenamiento y la presentación de los datos acerca de los contagiados de COVID-19 en Ecuador y sus provincias; todo esto mediante el uso de la aplicación Telegram que se encuentra al alcance de todos (dispositivo inteligente y acceso a internet de por medio) de manera gratuita.

En las pruebas realizadas se nota que la accesibilidad al chatbot configurado es muy buena, los usuarios no tuvieron problemas al realizar las consultas y los resultados y estadísticas recopiladas son de utilidad para futuros análisis médicos, demográficos y sociales; así como para la proyección y apertura de futuras líneas de investigación acerca de la temática planteada.

### **Referencias**

1. Bliznakoff del Valle, D. (2014). IoT: TECNOLOGÍAS, usos, tendencias y desarrollo futuro. 72.

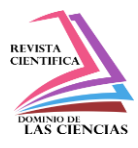

http://openaccess.uoc.edu/webapps/o2/bitstream/10609/40044/6/dbliznakoffTFM0115memori a.p df

- 2. Ditrendia. (2019). Chatbots: estadísticas y ejemplos de uso en banca y seguros. https://mktefa.ditrendia.es/blog/chatbots-banca-y-seguros
- 3. Firebase. (2020). Apps para dispositivos móviles y web. https://firebase.google.com/?hl=es Gartner. (2020). Improve Customer Experience With Artificial Intelligence - Smarter With
- 4. Gartner. https://www.gartner.com/smarterwithgartner/improve-customer-experience-withartificial-intelligence/
- 5. ITU, O. M. de las telecomunicaciones. (2020). Comunicado de prensa. https://www.itu.int/es/mediacentre/Pages/2017-PR60.aspx
- 6. Lanza, J., Sánchez, L., Gutiérrez, V., Galache, J., Santana, J., Sotres, P., & Muñoz, L. (2016). Smart City Services over a Future Internet Platform Based on Internet of Things and Cloud: The Smart Parking Case. Energies, 9(9), 719. https://doi.org/10.3390/en9090719
- 7. Márquez Díaz, J. (2019). Riesgos y vulnerabilidades de la denegación de servicio distribuidos en internet de las cosas. 85–100. http://scielo.isciii.es/pdf/bioetica/n46/1886-5887-bioetica-46- 00085.pdf
- 8. Mayo Clinic. (2020). Enfermedad del coronavirus 2019 (COVID-19) Síntomas y causas. https://www.mayoclinic.org/es-es/diseases-conditions/coronavirus/symptoms-causes/syc-20479963
- 9. Obando, F. (2020). Grafana Academia Rolosa. http://kb.rolosa.com/blog-que-es-grafana/
- 10. Organización Mundial de la Salud. (2020). Brote de enfermedad por coronavirus (COVID-19): orientaciones para el público. https://www.who.int/es/emergencies/diseases/novelcoronavirus-2019/advice-for-public
- 11. Pick Data. (2020). Node-RED, la herramienta de programación visual para el Internet of Things. https://www.pickdata.net/es/noticias/node-red-programacion-visual-iot
- 12. Telegram. (2020). Bots: An introduction for developers. https://core.telegram.org/bots

©2020 por los autores. Este artículo es de acceso abierto y distribuido según los términos y condiciones de la licencia Creative Commons Atribución-NoComercial-CompartirIgual 4.0 Internacional (CC BY-NC-SA 4.0) [\(https://creativecommons.org/licenses/by-nc-sa/4.0/\)](https://creativecommons.org/licenses/by-nc-sa/4.0/).